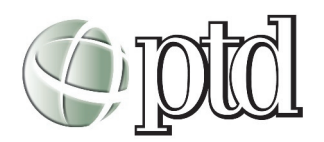

# **Scanning Images**

### PLACING THE ORIGINAL DOCUMENT / IMAGE:

**TIPS FOR GETTING THE BEST SCAN:** Getting the best scan possible depends on several factors, including the quality of your original and the resolution you select. The better your original is, the better your scan will be. Resolution refers to how many dots per inch (dpi) your image contains. The best resolution for a scanned image depends on the type of image you're scanning and your final output device.

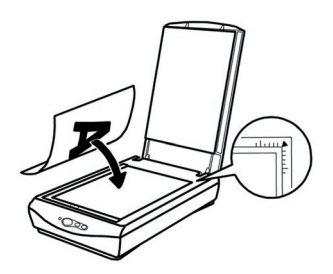

- 1. Raise the document cover and place your document or image face down on the document table glass.
- 2. Position the document or image so the horizontal and vertical edges are aligned with the guides on the top and right side of the document table.
- 3. Close the document cover slowly. Be careful not to move the document or image.

#### SCANNING WITH PHOTOSHOP:

- 1. Open Adobe Photoshop.
- 2. Open the File menu and choose Import > EPSON TWAIN  $5 \ldots$
- 3. Select the type of image (such as Color Photo or Line Art) and final output destination (such as Screen/Web or Laser Printer) from the Image Type and Destination menus. (See "Selecting Twain Settings" below.)
- 4. Click the Preview icon to preview your scan.
- 5. Click the Scan button to scan your image.

#### File Edit Image Layer Select Filter View Window New... Open... 80  $\triangle \$  0 Browse.. **Open Recent** Close  $%W$ Close All **N%Z** Save 96 S Save As.  $\triangle$   $\frac{1}{2}$ Save for Web...  $\Sigma \land \Re S$ Revert Place... Anti-aliased PICT... Import **EPSON Scanner Enabler..** Export PDF Image... Workgroup PICT Resource... **Automate** Annotations.. EPSON TWAIN 5. File Info... Page Setup... ← 3€P Print. Print One Copy て $\alpha$ \*P **Jump To** Quit  $*o$

#### SELECTING TWAIN SETTINGS:

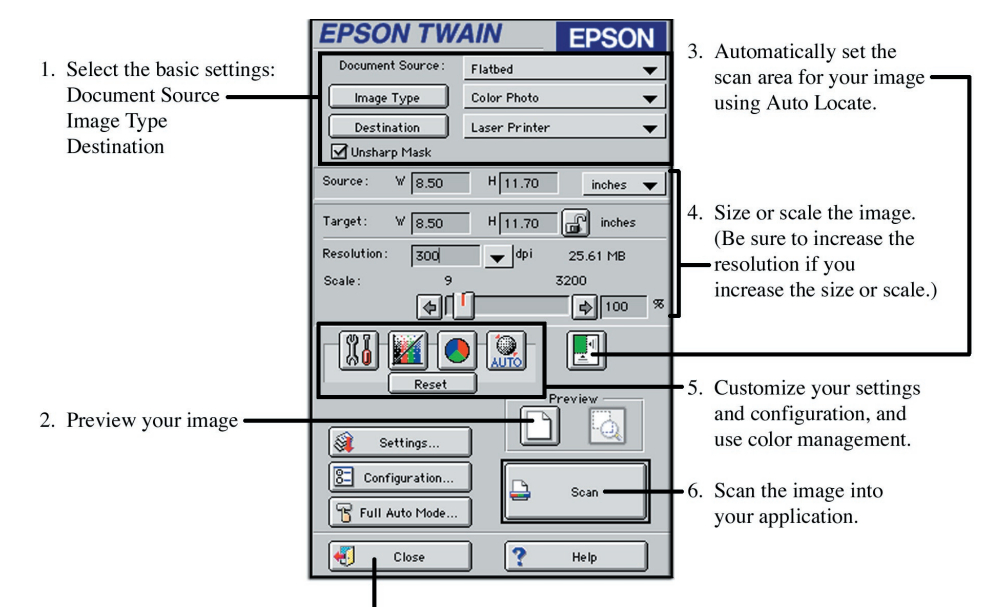

7. Close the EPSON TWAIN window.

**Selecting a Resolution:**

As a general rule, use a scanning resolution of 150-300 dpi for printing, and 72-96 dpi for onscreen viewing.

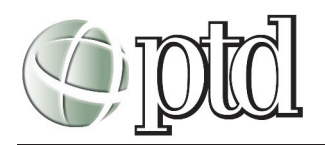

# **Image Size and Resolution**

## **What is Resolution?**

Resolution refers to the dots of ink or electronic pixels that make up a picture, whether it is printed on paper or displayed on-screen.

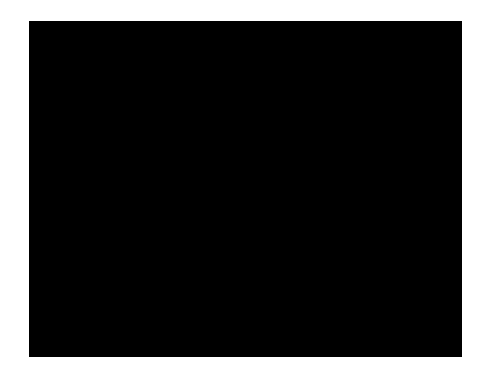

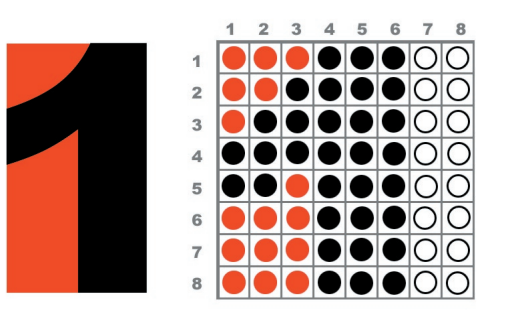

**PIXEL DIMENSIONS** refers to the number of pixels along the height and width of a bitmap image. The display size of an image on-screen is determined by the pixel dimensions of the image plus the size and setting of the monitor.

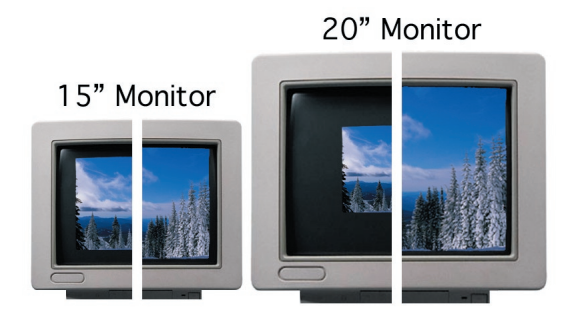

**IMAGE RESOLUTION** refers to the number of pixels displayed per unit of printed length in an image, usually measured in pixels per inch (ppi).

### *Image resolution and pixel dimensions are interdependent.*

**MONITOR RESOLUTION** refers to the number of pixels or dots displayed per unit of length on the monitor, usually measured in dots per inch (dpi). Image pixels are translated directly into monitor pixels. This means that when the image resolution is higher than the monitor resolution, the image appears larger on-screen than its specified print dimensions. *When scanning images for the web, use a resolution of 72-ppi.*

**PRINTER RESOLUTION** refers to the number of ink dots per inch (dpi) produced by a printer. Most ink jet printers have an approximate resolution of 300 to 720 dpi; most desktop laser printers have a resolution of 600 dpi.

**FILE SIZE** is proportional to the pixel dimensions of the image. Images with more pixels require more disk space. For instance, a 1-by-1-inch, 200-ppi image contains four times as many pixels as a 1-by-1-inch, 100-ppi image, and therefore has four times the file size.